Dirección de Sistemas y Tecnologías de Información Abril de 2021 V.2.0

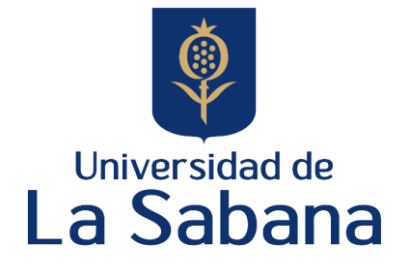

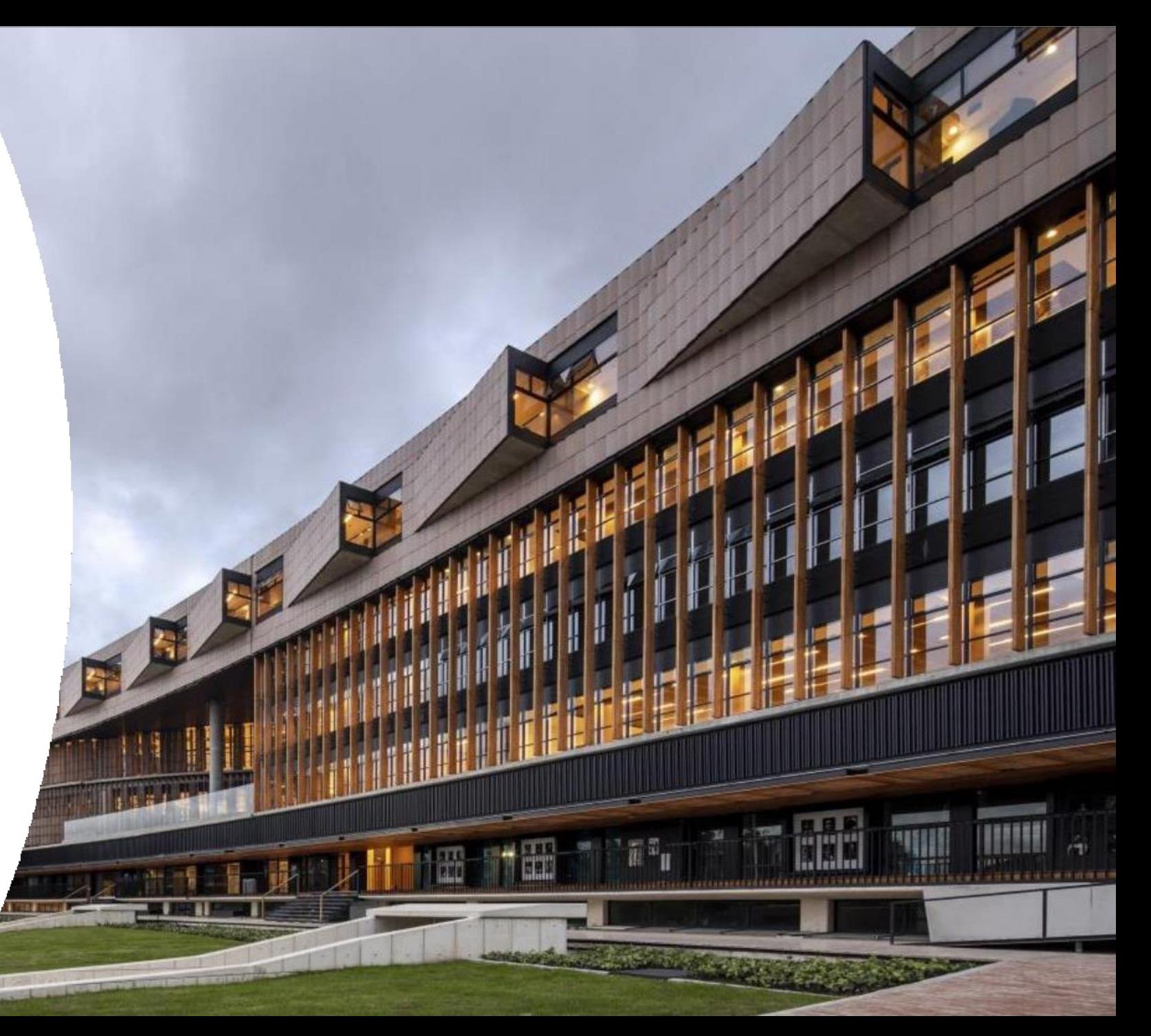

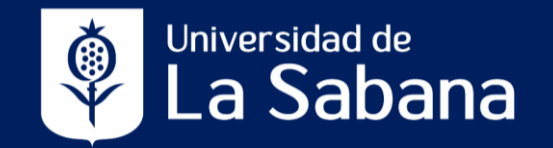

Para realizar la recuperación de su contraseña puede hacerlo a través de las siguientes opciones:

• **Página web Universidad de La Sabana** > **Enlaces Rápidos** > **Correo Electrónico**, y luego en la sección "**Gestión de credenciales institucionales**" de clic en la palabra "**aquí**".

• Introduzca en su navegador el siguiente URL: **clave.unisabana.edu.co** y utilice sus credenciales institucionales.

La Universidad ▼ Admisiones y Financiación ▼ Programas ▼ Investigación ▼ Empresa y sociedad ▼ Bienestar Universitario ▼

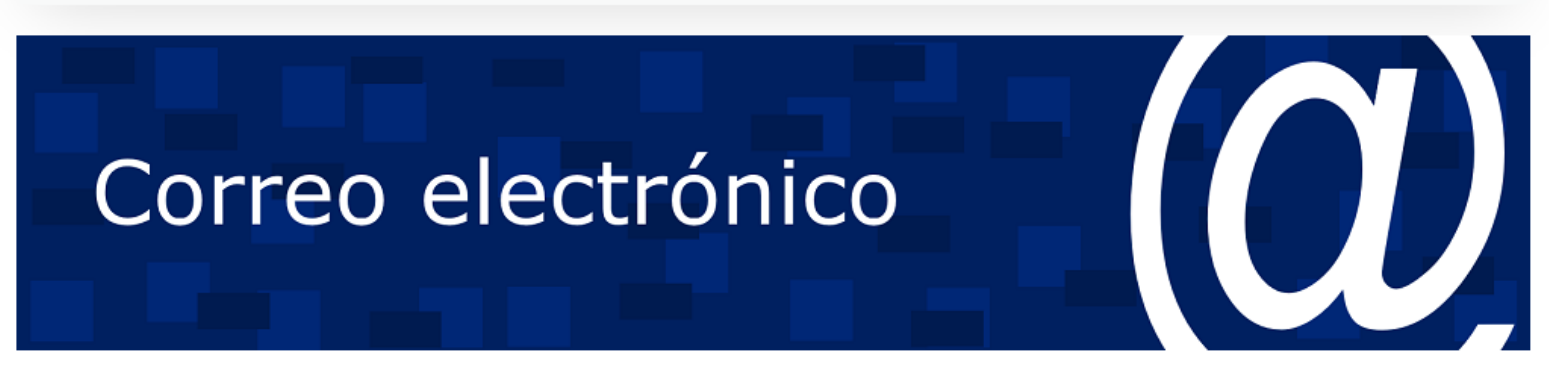

#### Correo electrónico Unisabana

Ingreso al correo electrónico institucional aquí

#### Gestión de credenciales institucionales

Las credenciales institucionales son el nombre de usuario y contraseña (clave) para el inicio de sesión, que dan acceso a diversas aplicaciones y plataformas tecnológicas de la Universidad a los estudiantes, profesores, administrativos y proveedores (cuando corresponda).

Para el cambio de contraseña, recuperación de contraseña o usuario y configuración de preguntas de seguridad ingrese aquí

# **Guía para recuperar contraseña, ¿Olvidó su contraseña?**

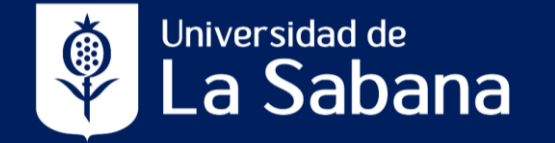

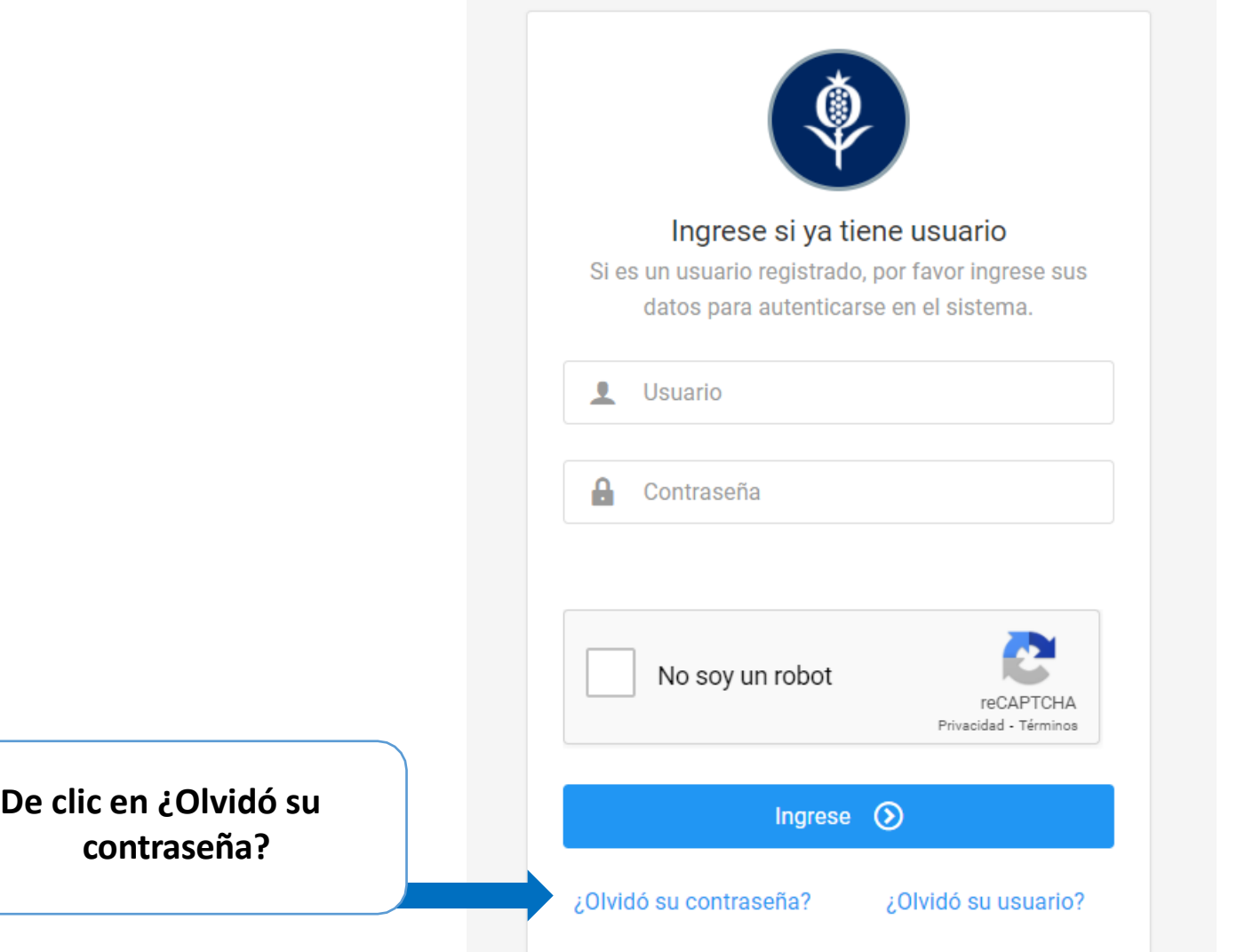

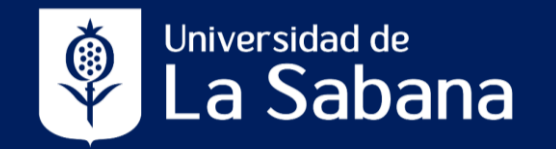

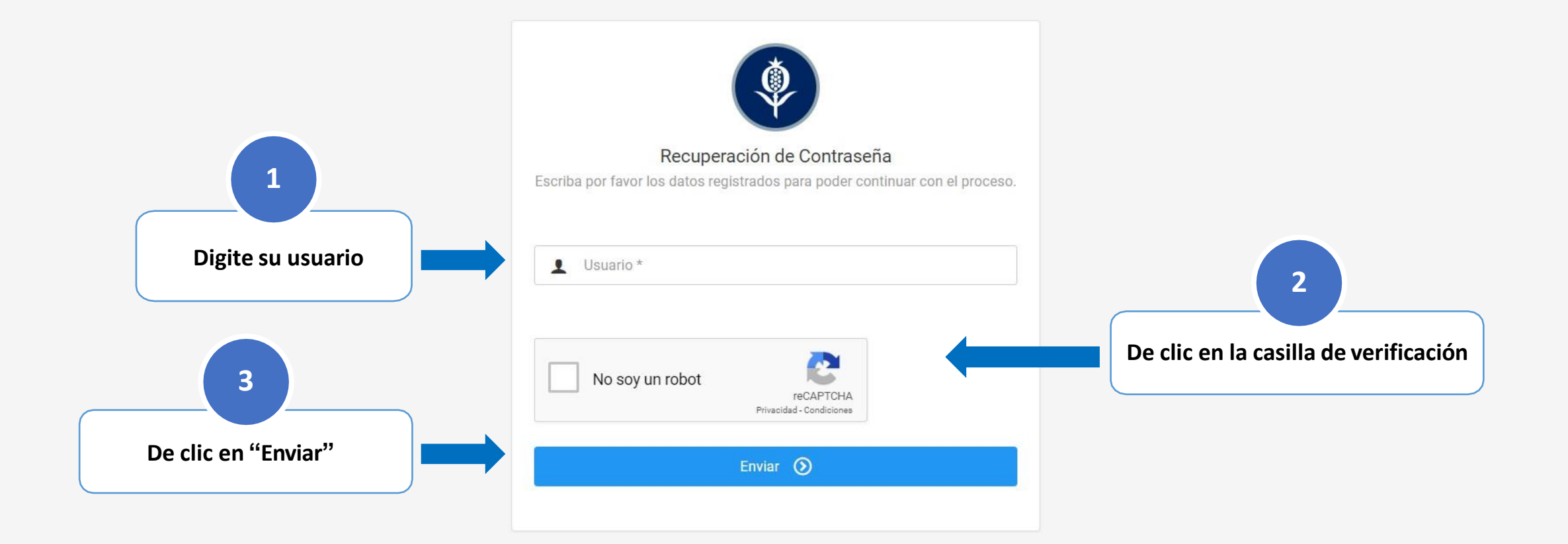

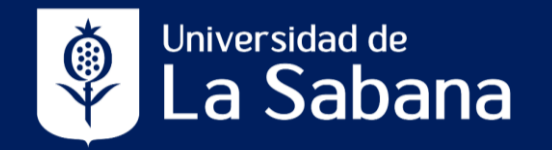

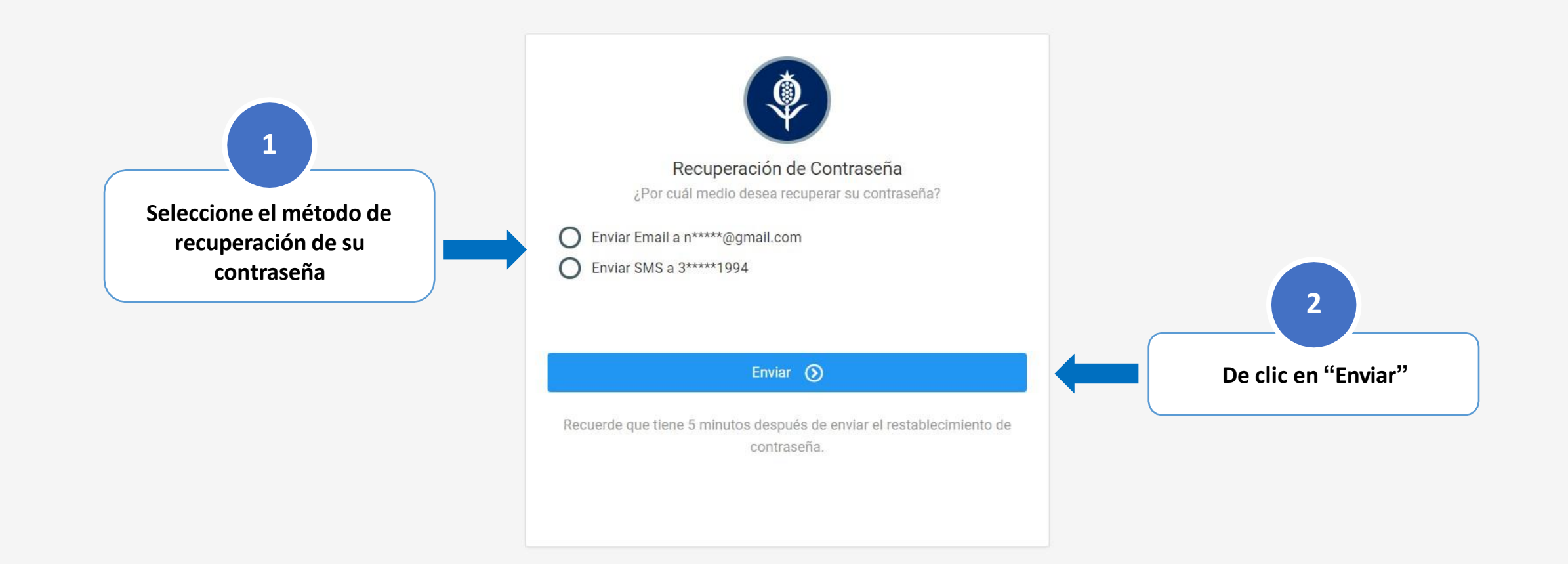

Institución de educación superior sujeta a inspección y vigilancia por el Ministerio de Educación Nacional.

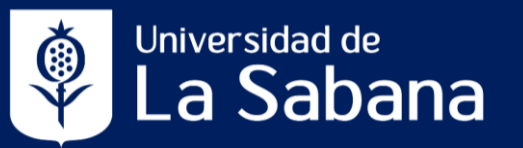

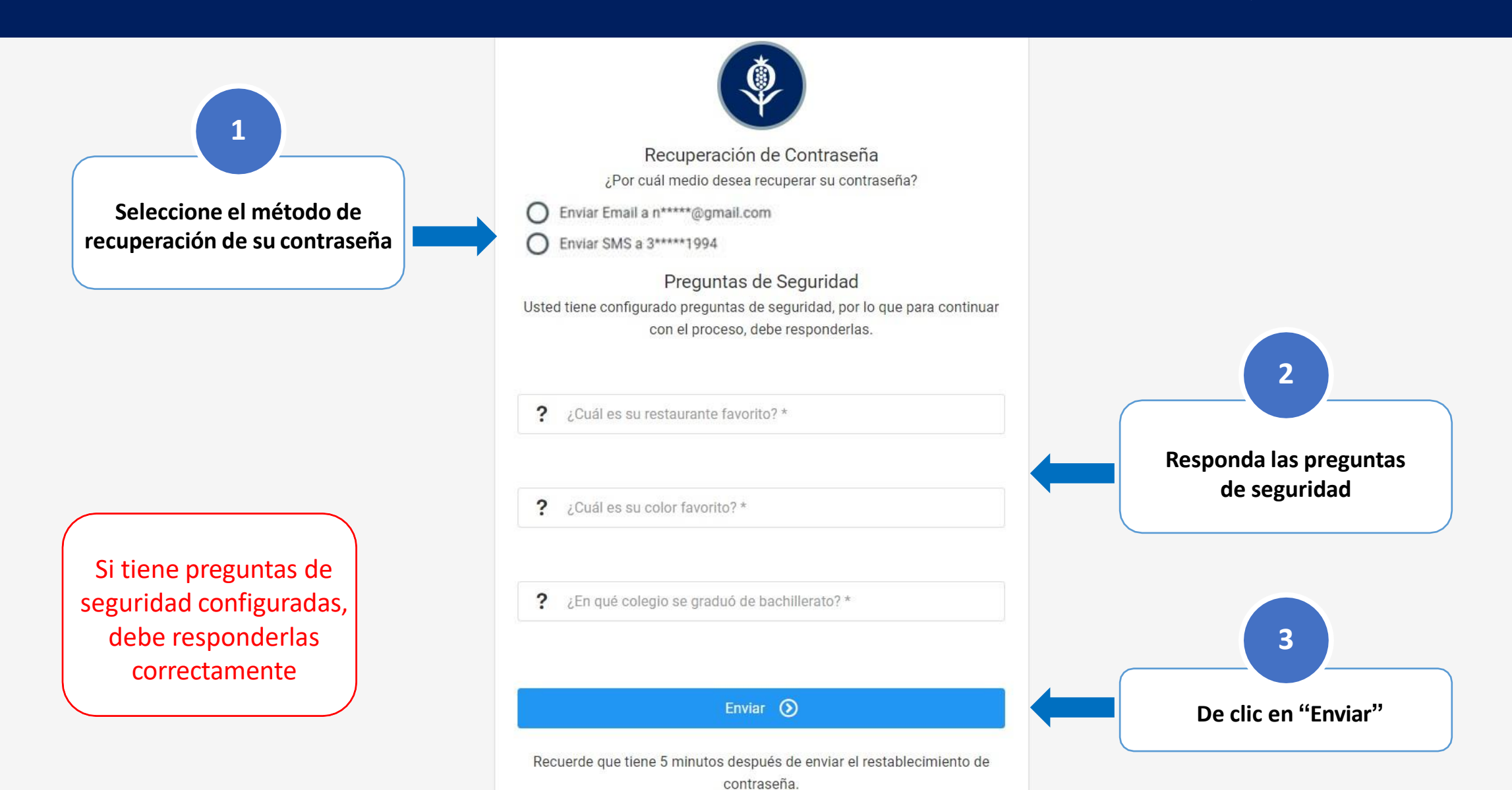

### **Guía para recuperar contraseña vía email**

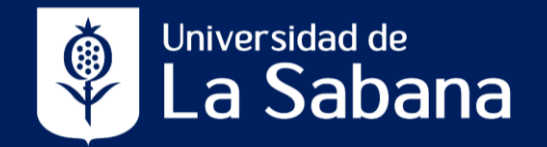

#### Si seleccionó la opción de envío de email, le deberá llegar un correo como este:

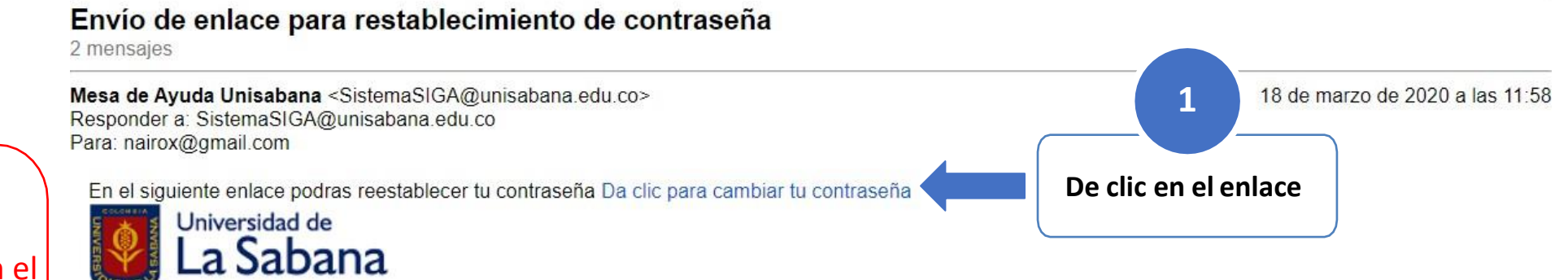

En cumplimiento de la Ley 1581 de 2012 y sus decretos reglamentarios, la Universidad de La Sabana ha implementado mecanismos para contar con la autorización de cada uno de los titulares de la información que reposa en sus bases de datos y archivos físicos. La persona que por este medio remita datos de carácter personal manifiesta que es el títular de los mismos (o se encuentra debidamente autorizado por el respectivo titular) y que autoriza su tratamiento de acuerdo con la política de protección de datos de la Universidad de La Sabana y presta su consentimiento para que la información suministrada pase a formar parte de una base de datos, cuyo responsable es la Universidad de La Sabana. Así mismo, quien por este medio reciba datos de carácter personal se compromete a no revelar, transferir, ceder o de otra forma comunicar las bases de datos o datos contenidos en ellas, ya sea verbalmente o por escrito, por medios electrónicos, papel o mediante acceso informático, ni siquiera para su conservación, a otras personas y a tratarlos única y exclusivamente para los fines señalados por la Universidad de La Sabana y de acuerdo con sus instrucciones. Los titulares de los datos podrán ejercer los derechos de acceso, corrección, supresión, revocación o reclamo, mediante escrito dirigido a la UNIVERSIDAD DE LA SABANA a la dirección de correo electrónico protecciondedatos@unisabana.edu.co, o a través de correo ordinario remitido a la dirección Campus del Puente del Común, Km.7 Autopista Norte de Bogotá, Chia (Cundinamarca), atendiendo los requisitos para el trámite de consultas y reclamos establecidos en la política de protección de datos de la universidad a la cual podrá tener acceso en la página web https://www.unisabana.edu.co/nosotros/politica-de-proteccion-de-datos/.

#### \*\*\*\*\*\*\*\*\*\*\*\*NOTICIA DE CONFIDENCIALIDAD\*\*\*\*\*\*\*\*\*\*\*\*\*\*\*\*\*

Este mensaje (incluyendo cualquier anexo) contiene información confidencial y se encuentra protegido por la Ley. Esta información sólo puede ser utilizada por la persona o compañía a la cual está dirigida. Si usted no es el receptor autorizado, o por error recibe este mensaje, favor borrarlo inmediatamente. Cualquier retención, difusión, distribución o cualquier acción no autorizada previamente, se encuentra estrictamente prohibida.

#### Universidad De La Sabana.

Recuerde que el email llegará al correo de recuperación que tiene en el sistema, igualmente este email podría llegar a la bandeja de correo no deseado o spam.

# Guía para recuperar contraseña vía mensaje de **Elizabeth Contrasta e la contrasta de la Cal**dad de la Sabana **texto (SMS)**

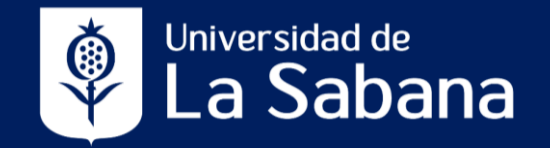

De la siguiente manera llegará el código a su celular para recuperar su contraseña:

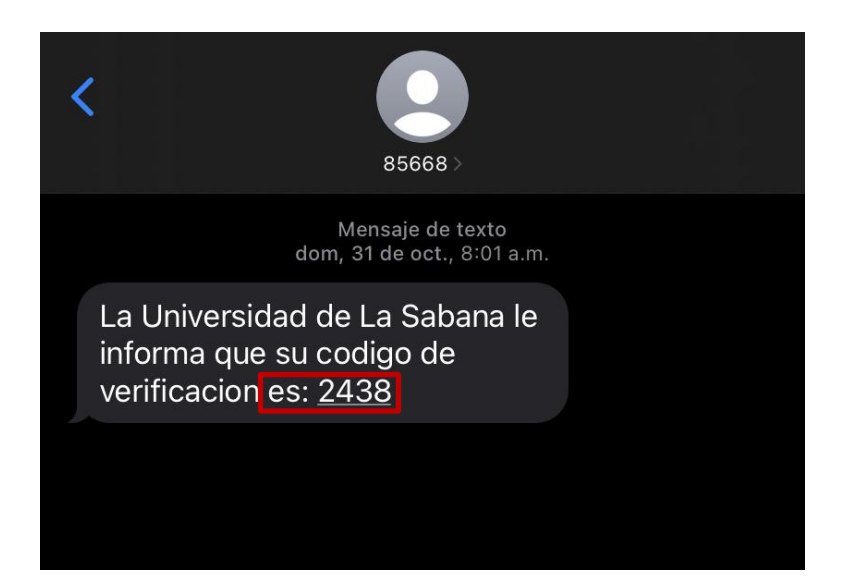

Si seleccionó la opción de envío de SMS (mensaje de texto), le aparecerá está pantalla:

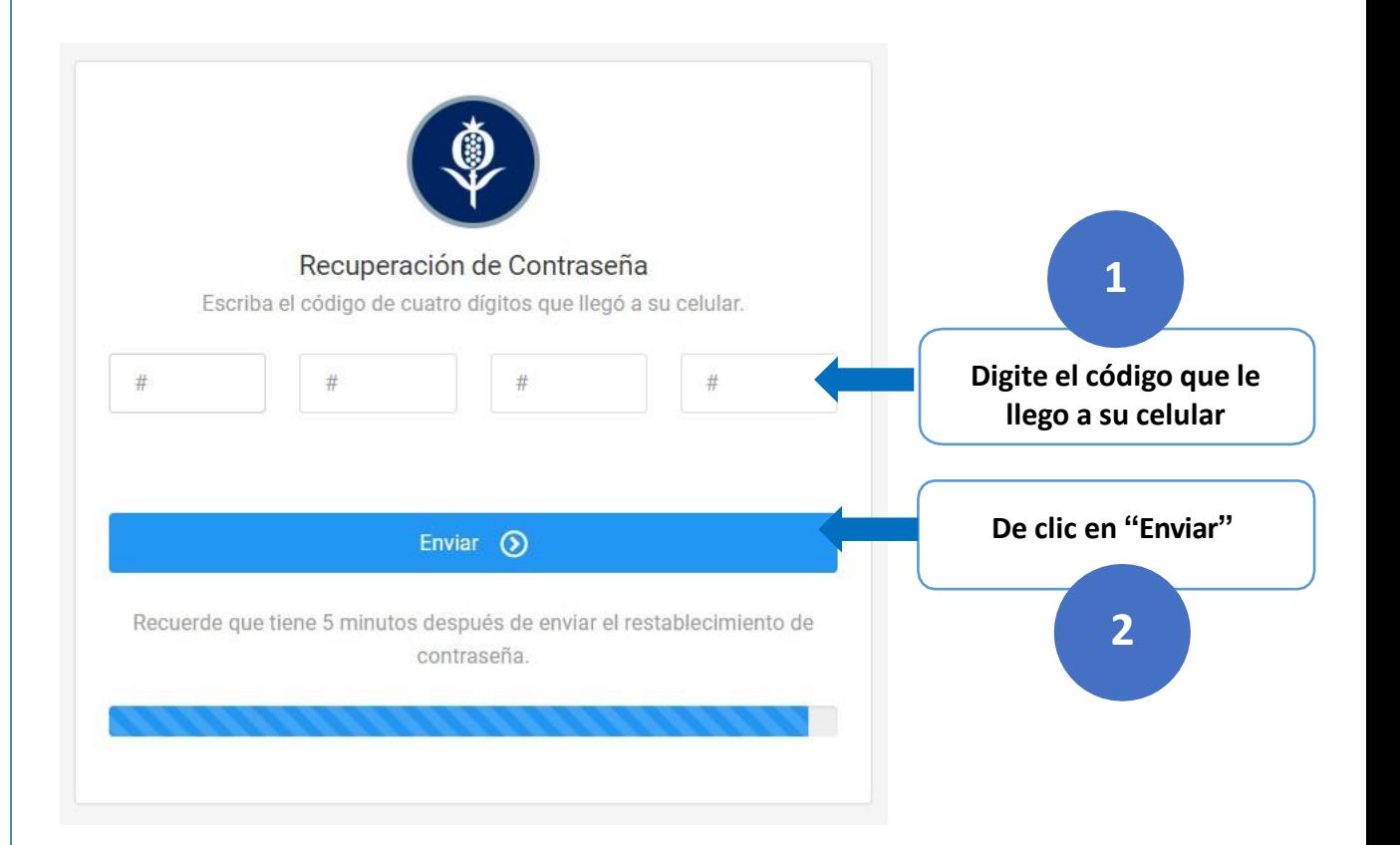

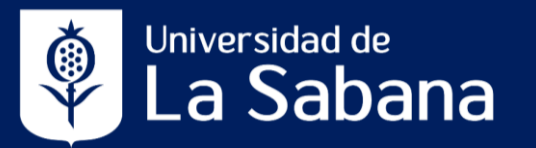

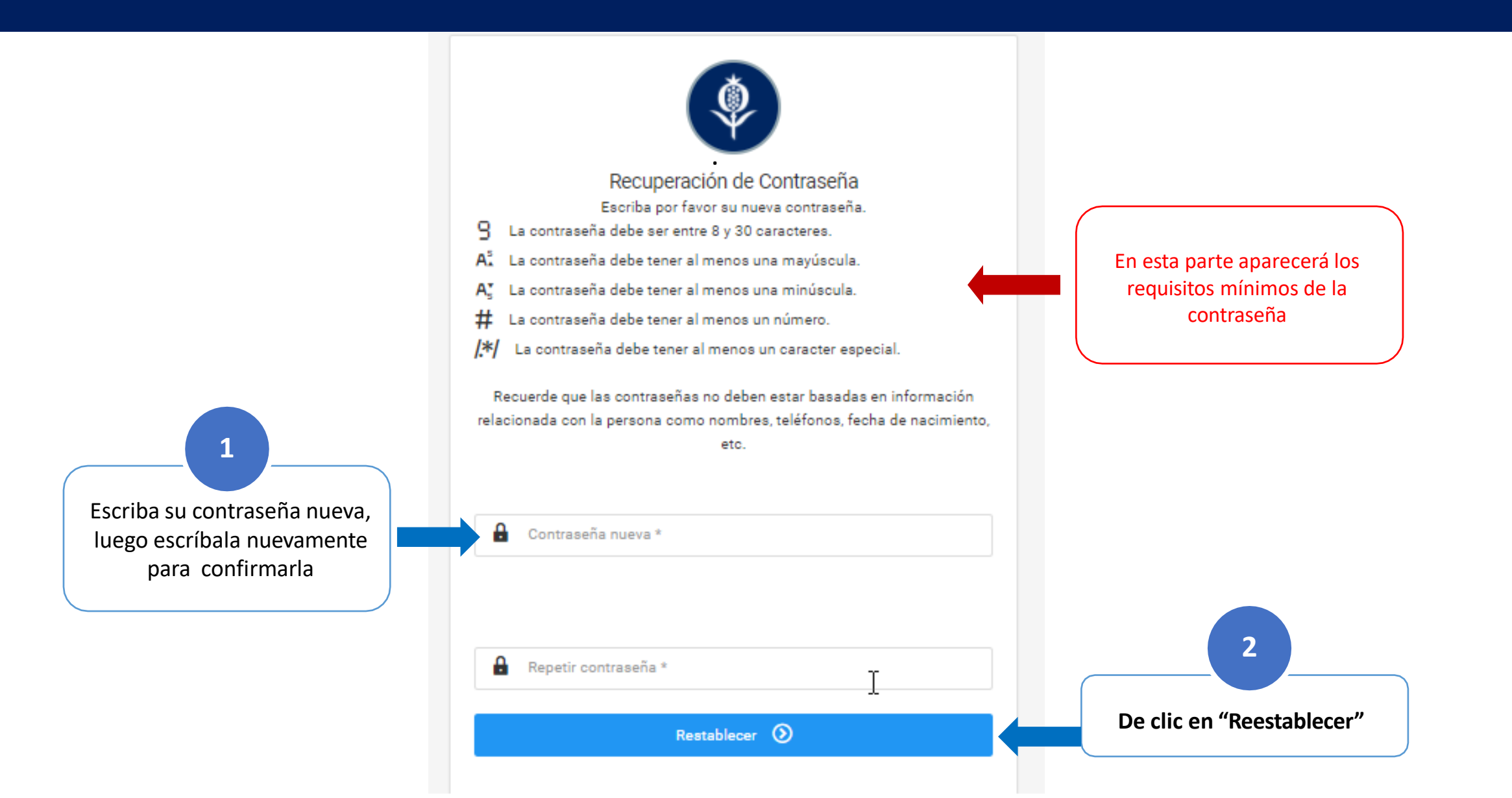

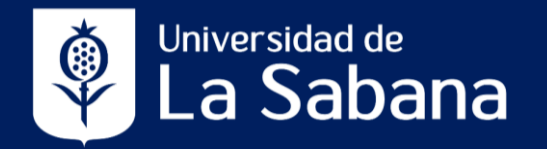

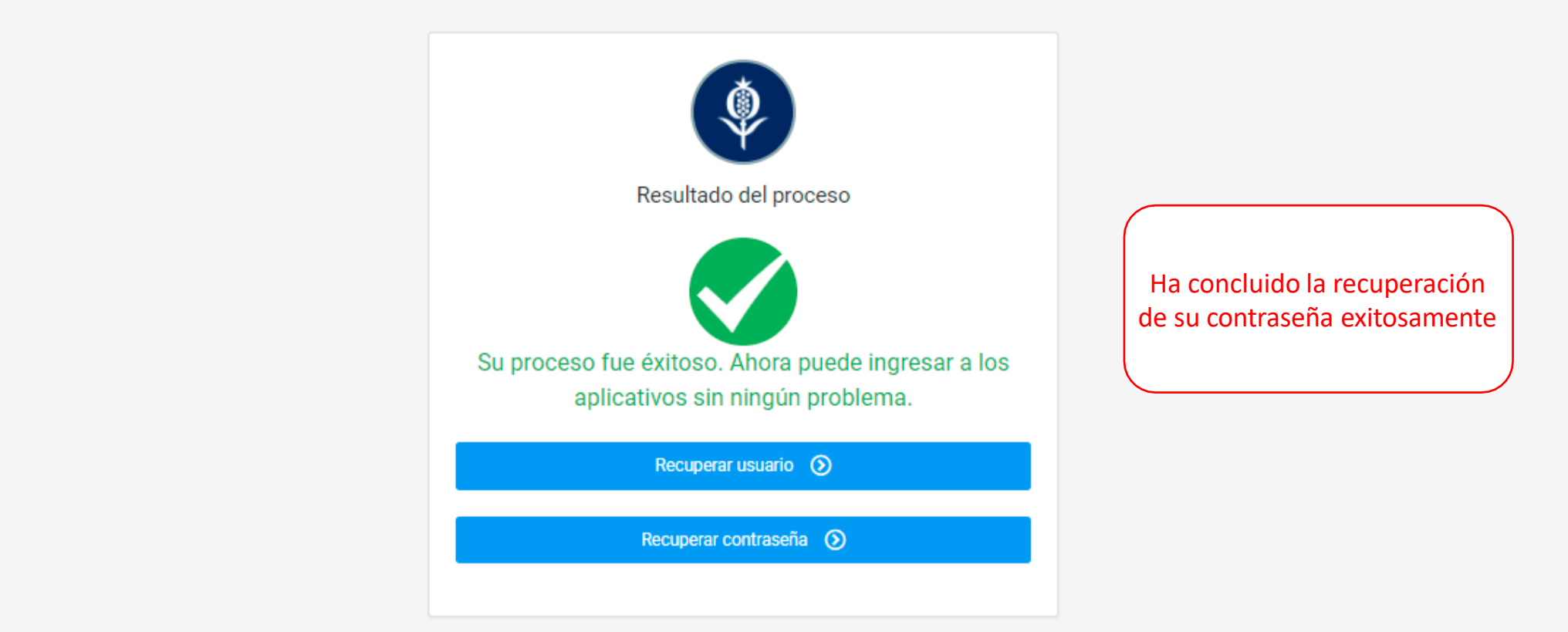

Institución de educación superior sujeta a inspección y vigilancia por el Ministerio de Educación Nacional.

Política de protección de datos Versión 1.32

Dirección de Sistemas y Tecnologías de Información  $\binom{3}{3}$  Teléfono 861 5555 Ext. 34444 [service.desk@unisabana.edu.co](mailto:service.desk@unisabana.edu.co)

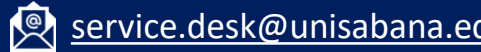

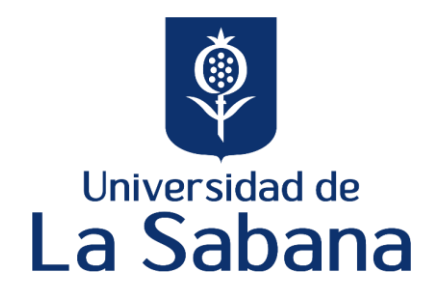

#### Universidad de La Sabana Código SNIES 1711 Personería Jurídica, Resolución 130 del 14 de enero de 1980 Ministerio de Educación Nacional Carácter Académico –Universidad Institución de Educación Superior sujeta a inspección y vigilancia por el Ministerio de Educación Nacional